# **Development Procedures**

### **Introduction**

### **What is this?**

This document is indended to record the development precedures used by the Maven development community.

### **Who is this for?**

The primary audience is Maven committers.

### **Setting Up Your Environment**

To be able to build the latest SVN version of some part of Maven you will need to add some configuration on your development machine.

#### **Downloading snapshots**

First on the agenda is to enable you to download snapshot versions from the Apache snapshot repository. Add a profile for your Apache related settings in your settings.xml like this:

## **Enable snapshot downloading in settings.xml**

**<settings>**

```
 ...
   <profiles>
     <profile>
       <id>apache</id>
       <repositories>
         <repository>
           <id>apache.snapshots</id>
<url>http://people.apache.org/maven-snapshot
-repository/</url>
         </repository>
       </repositories>
       <pluginRepositories>
         <pluginRepository>
           <id>apache.snapshots</id>
<url>http://people.apache.org/maven-snapshot
-repository/</url>
         </pluginRepository>
```
 **</pluginRepositories>**

```
 </profile>
```

```
 </profiles>
```
 **... </settings>**

This tells Maven where to find snapshot versions of plugins and other artifacts. To use a profile you must tell Maven that you want to use a profile and pass along the id of that profile. When invoking Maven do it like this:

## **mvn -Papache <phase|goal>**

If you want to read more about profiles, see [this page](http://maven.apache.org/guides/introduction/introduction-to-profiles.html).

#### **Publishing snapshots**

To publish a snapshot of some part of Maven you need to tell Maven what your Apache username is. This is how you do it:

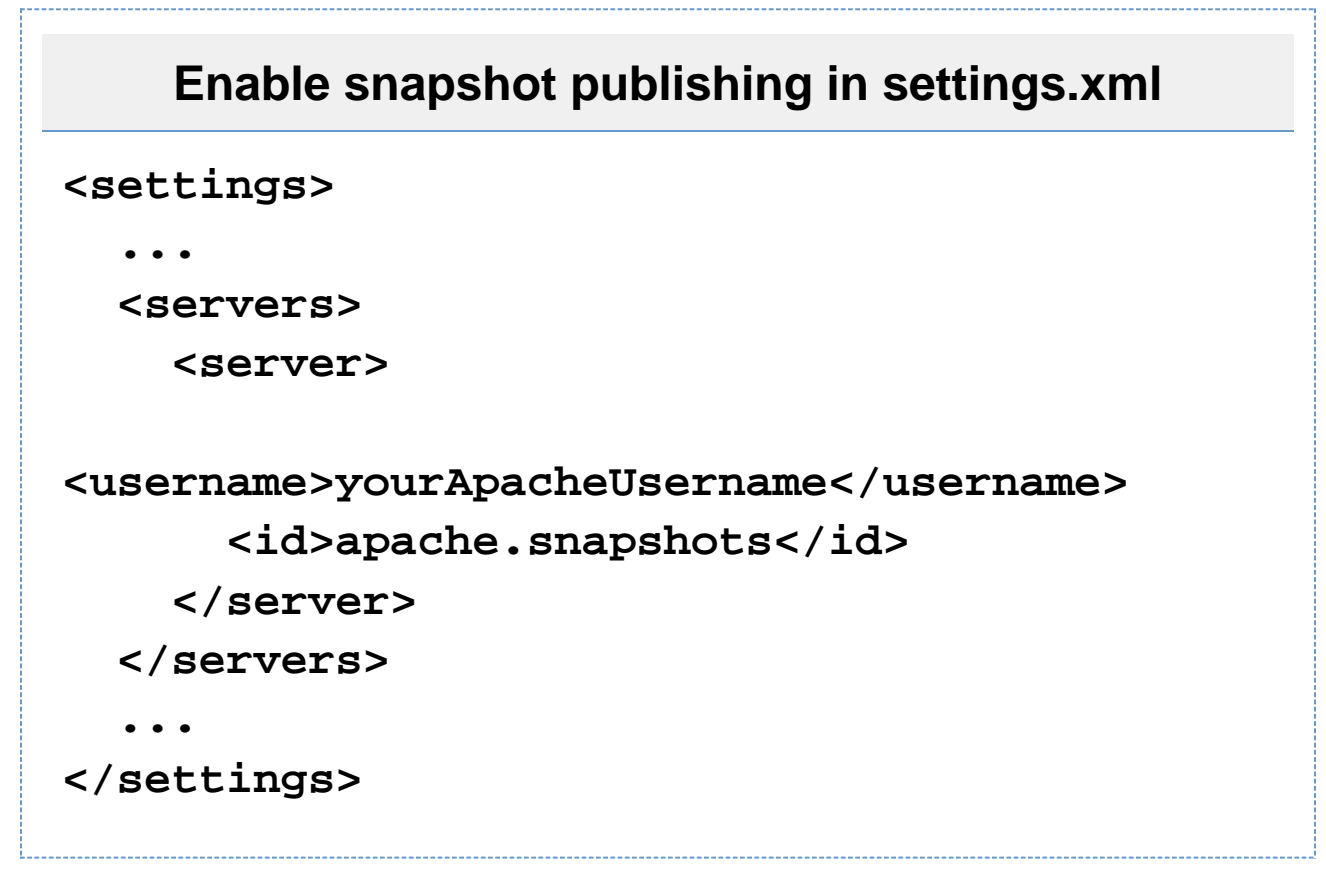

You also need to be a member of the group apcvs on people.apache.org.

Due to a bug in Maven there may be problems with the file permissions on the server after a snapshot has been published. Please read [this page](http://people.apache.org/maven-snapshot-repository/README) on how to fix your own files.

If someone else has not cleaned up after themselves you can run these commands on the shell to fix it. **Important:** don't run it all in one batch, as it uses the  $-f$  flag for  $rm$ m. Make sure the files have been copied before you remove them.

## **Restore file permissions on maven-metadata files in**

### **the current directory**

```
cp maven-metadata.xml maven-metadata.xml.bak
cp maven-metadata.xml.md5
maven-metadata.xml.md5.bak
cp maven-metadata.xml.sha1
maven-metadata.xml.sha1.bak
chmod 664 maven-metadata.xml*.bak
# Stop here and check that the files have
been copied and that the copies have the
correct permissions
rm -f maven-metadata.xml
rm -f maven-metadata.xml.md5
rm -f maven-metadata.xml.sha1
mv maven-metadata.xml.bak maven-metadata.xml
mv maven-metadata.xml.md5.bak
maven-metadata.xml.md5
mv maven-metadata.xml.sha1.bak
maven-metadata.xml.sha1
```
### **Publishing websites**

To publish a website for some part of Maven you need to tell Maven what your Apache username is. This is how you do it:

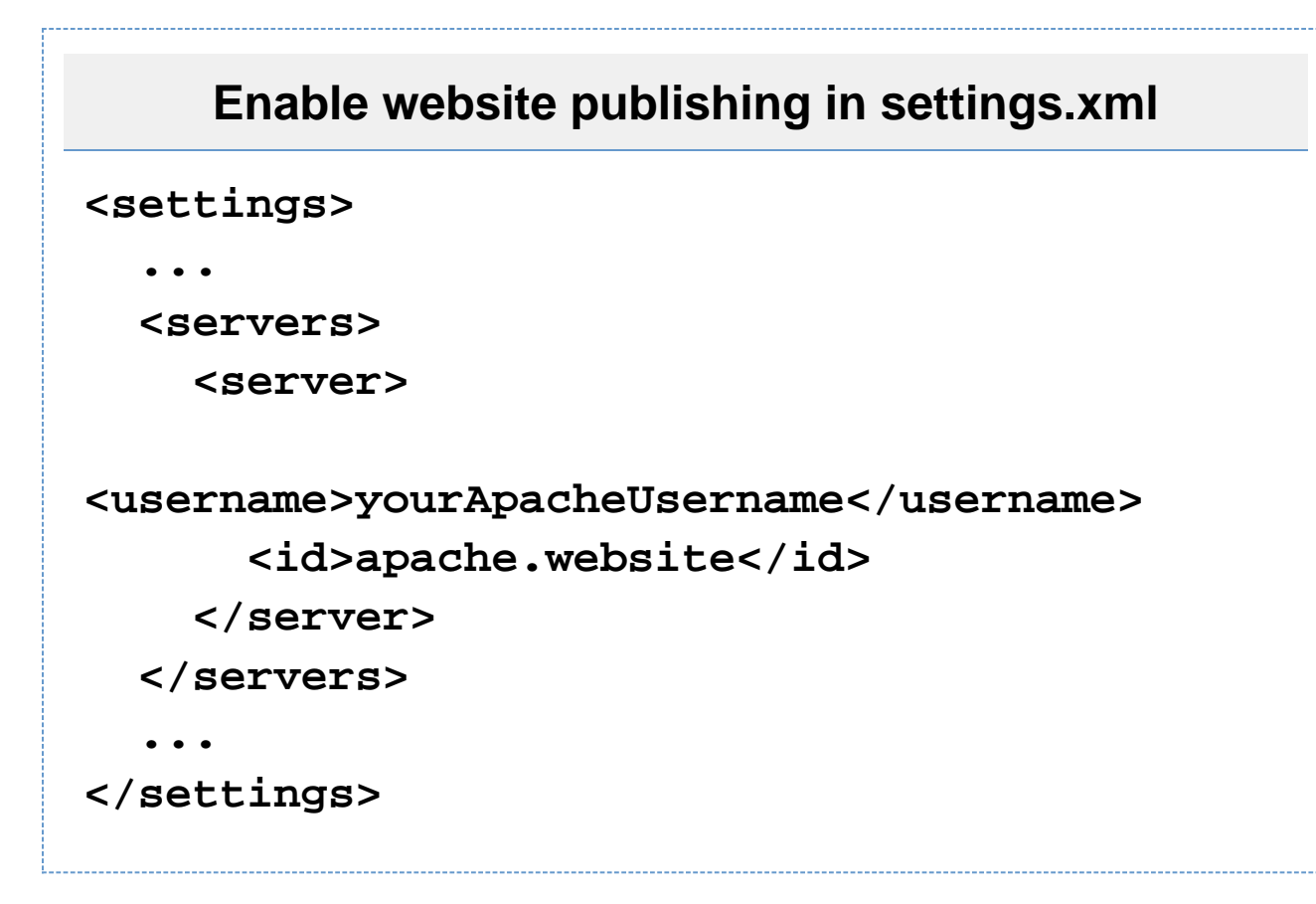

You also need to be a member of the group maven on people.apache.org.

When publishing plugin docs, be sure to activate the reporting profile with -P reporting.

#### **Publishing schemas**

To publish a schema, first generate it, then scp it to people.apache.org.

```
/svn/maven/components/maven-model
$ mvn modello:xsd
...
$ scp 
target/generated-site/xsd/maven-4.0.0.xsd 
people.apache.org:/www/maven.apache.org/xsd/
```
The schemas should be published to <http://maven.apache.org/xsd/>

The schemas currently in /www/maven.apache.org are:

- maven-v3\_0\_0.xsd
- maven-v4\_0\_0.xsd

maven-navigation-1.0.xsd (from Maven 1)

These files should be removed, and symlinks added to the actual files in /xsd.

See:<http://www.nabble.com/Publishing-schemas-t2566129s177.html>for discussion